# CAT-MH™ API

Computerized Adaptive Testing - Mental Health

Copyright @2021 Adaptive Testing Technologies All Rights Reserved. Last updated 12/22/2021.

# Table of Contents

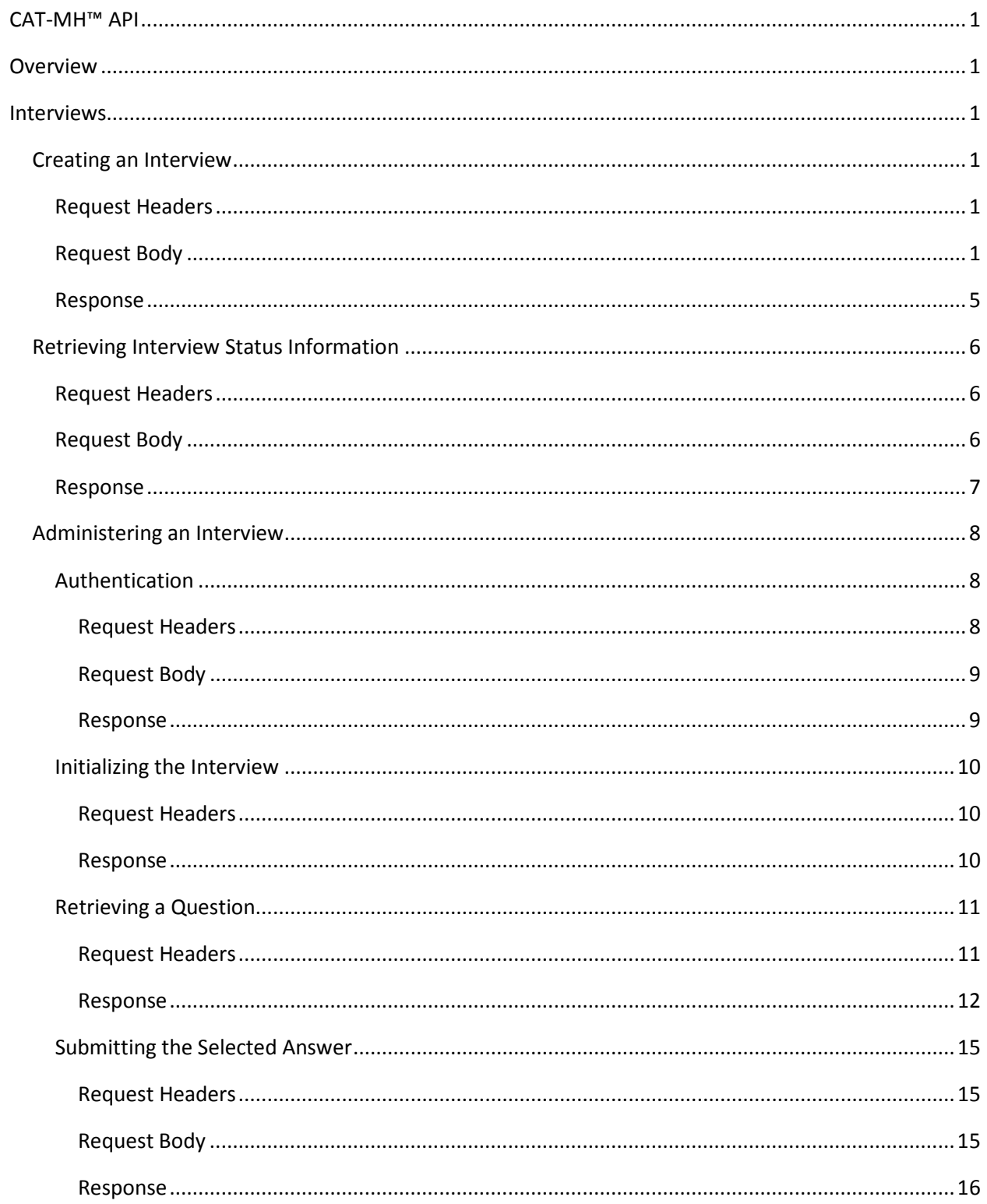

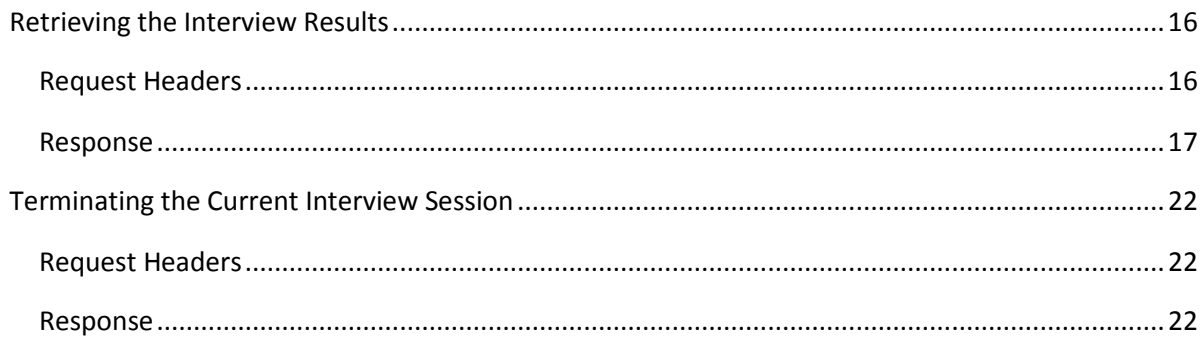

# CAT-MH™ API

# <span id="page-3-1"></span><span id="page-3-0"></span>**Overview**

The Computerized Adaptive Testing-Mental Health (CAT-MH™) suite of web applications provides the tools needed to create, administer and review the results of mental health tests for a specific individual (i.e., a subject). An interview is comprised of one or more tests for the assessment of major depressive disorder, depression, anxiety, mania/hypomania or suicidality in one particular subject. While an interview was designed to be administered in one sitting, it can be interrupted and later resumed, if necessary. More than one interview can be created for a particular subject, allowing for the longitudinal testing and monitoring of that subject's mental health over a period of time.

The CAT-MH™ Application Program Interface (API) is a set of web services that facilitate the communication between the CAT-MH™ web applications and any client application capable of sending requests via the HTTP protocol and processing JSON data. These web services provide ways to create one or more interviews for a specified subject and to administer a particular interview.

# <span id="page-3-2"></span>Interviews

## <span id="page-3-3"></span>Creating an Interview

An interview is comprised of one or more tests for the assessment of Major Depressive Disorder (mdd), Depression (dep), Anxiety (anx), Mania/Hypomania (m/hm), Substance Use Disorder (sud), C-SSRS Suicide Screen (c-ssrs) or Suicide Scale (ss) for a specified subject. You can create one or more interviews for that subject by sending a single request to the **createInterview** web service.

To create an interview, send a **POST** HTTP request to:

https://www.cat-mh.com/portal/secure/interview/createInterview

#### <span id="page-3-4"></span>Request Headers

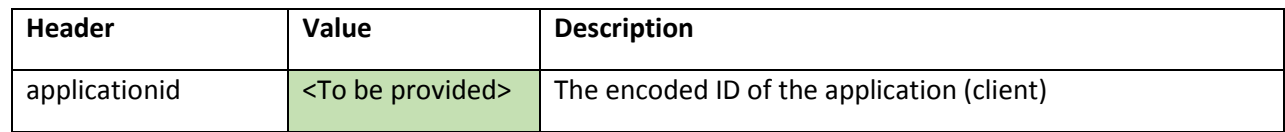

#### <span id="page-3-5"></span>Request Body

The request body should be a JSON object with the following properties:

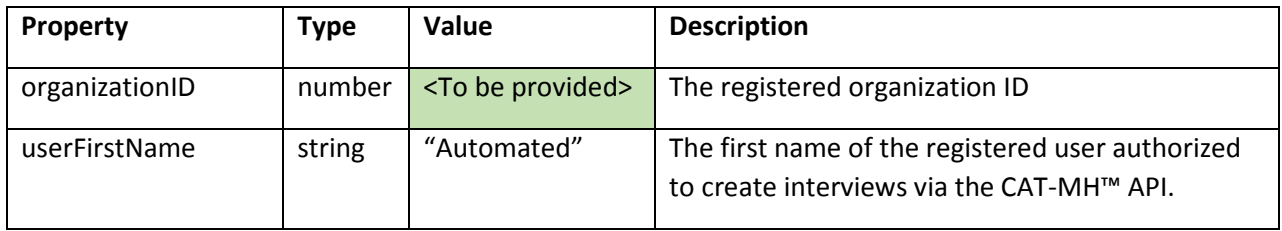

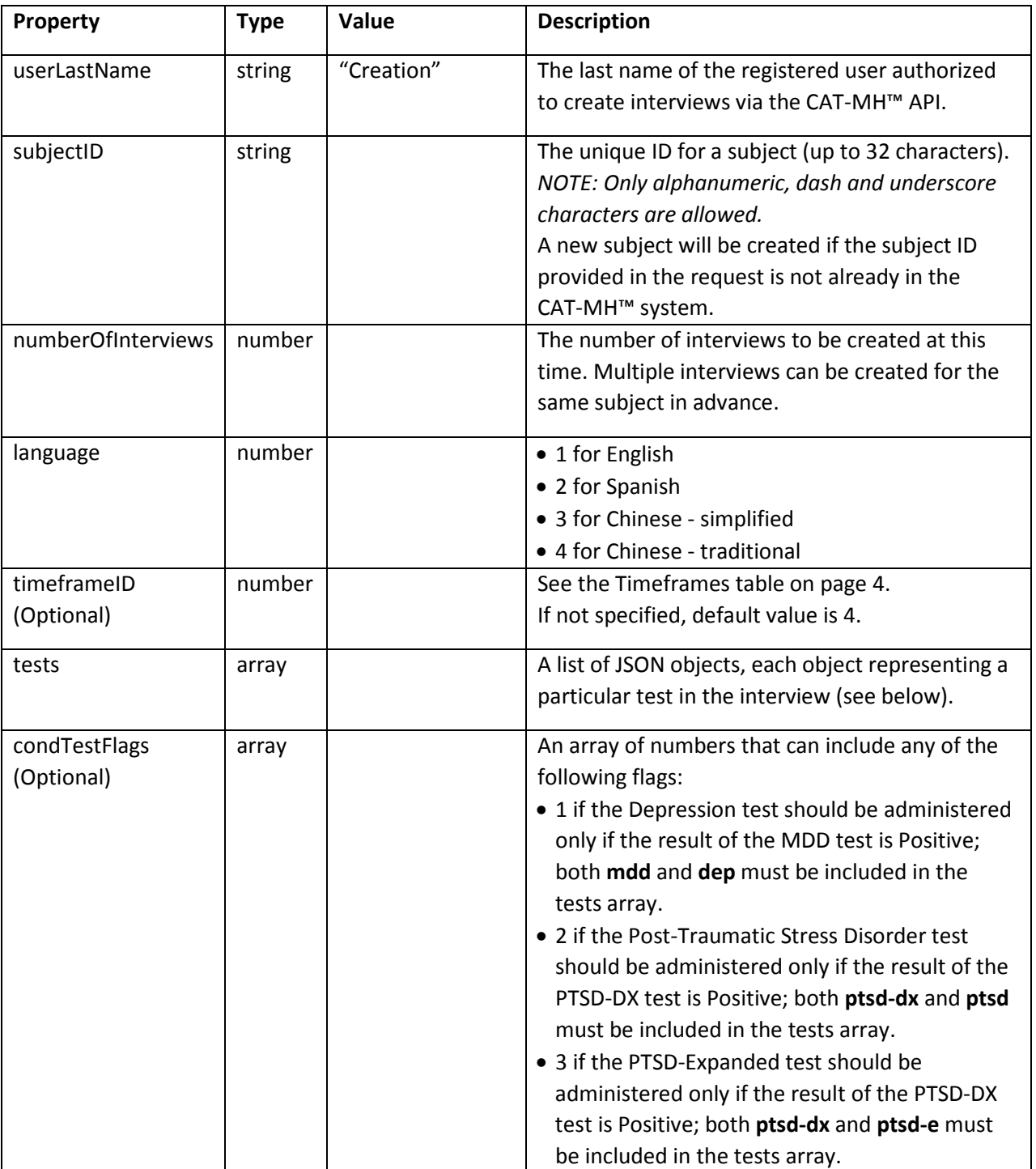

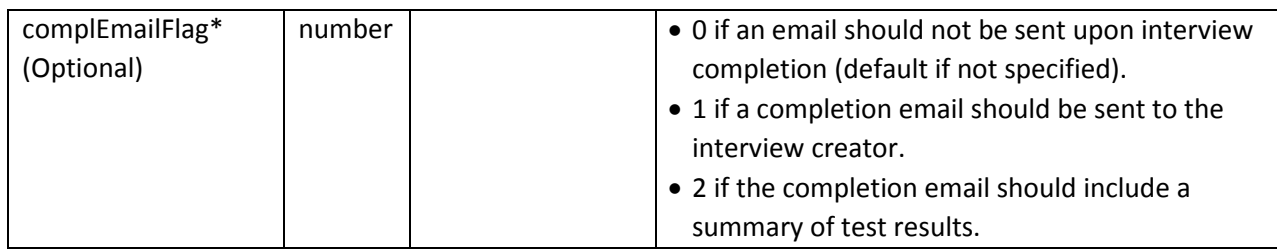

*\*NOTE: The Automated Creation user account does not usually have an email address associated with it and thus cannot receive emails.*

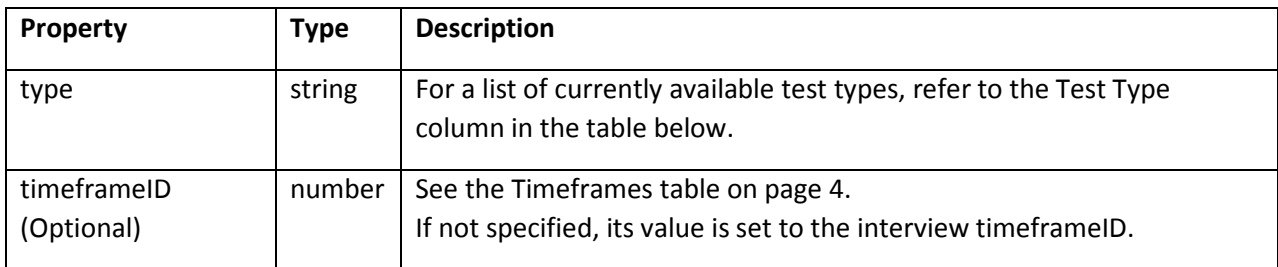

The JSON object that represents a test has the following properties:

Currently available test types

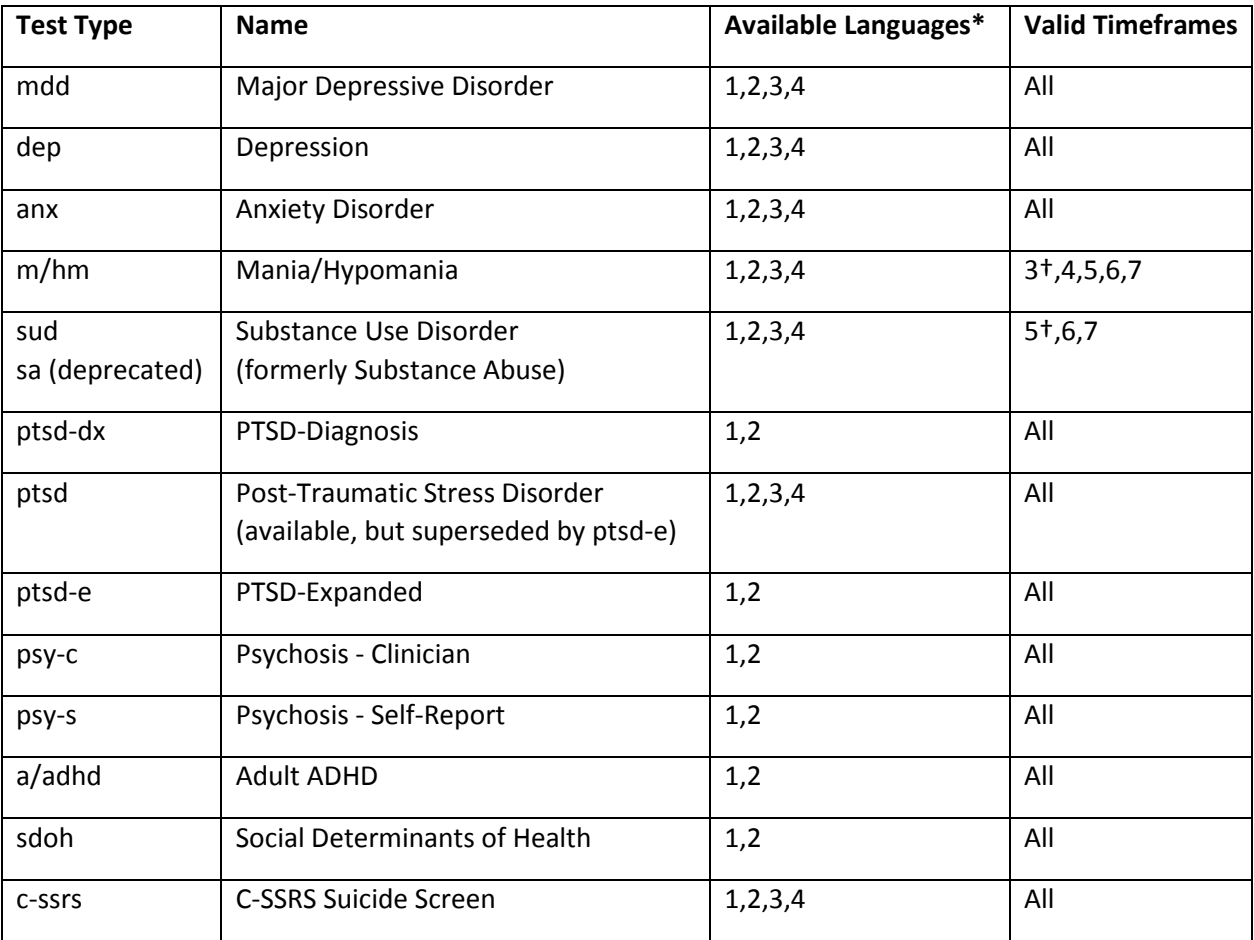

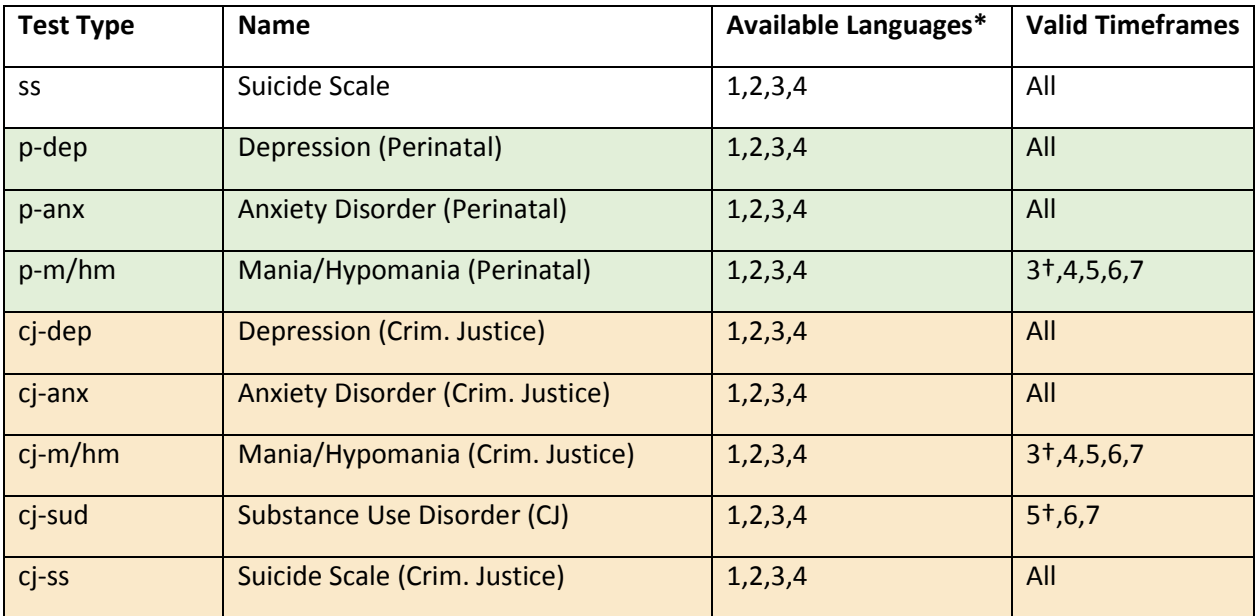

*\*NOTE: If specifying a test that is not available for the requested language, that test will be excluded when creating the interview.*

- *†NOTE: If the interview timeframe is not valid for a certain test type, the closest valid timeframe will be used for that test: 3 for m/hm, p-m/hm or cj-m/hm, and 5 for sud or cj-sud.*
- *NOTE: If specifying a test designed for a specific population (i.e., Perinatal or Criminal Justice), all tests in an interview should target that specific population unless a test of that type is not available for that population. In that case a test for the General population may be specified. For example, an interview can include mdd, p-dep, and p-anx, but should not include mdd, dep and p-anx, because the Depression test should also target the Perinatal population for consistency with the Anxiety Disorder (Perinatal) test. Similarly, mdd, cj-dep, and p-anx should not be included in the same interview because they target two different specific populations.*

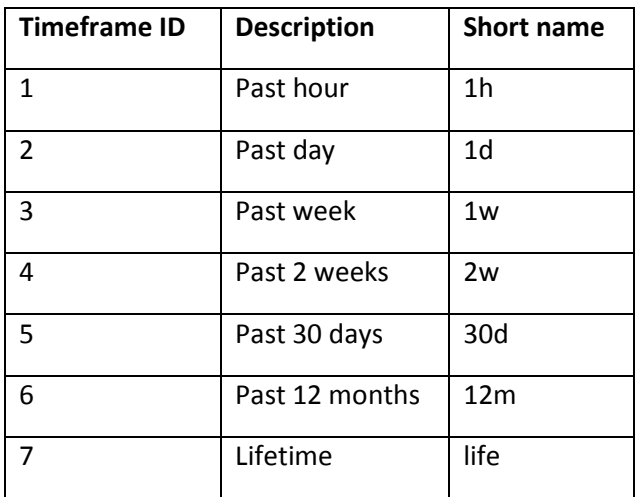

<span id="page-6-0"></span>Timeframes

```
{
    "organizationID":1, 
    "userFirstName":"Automated",
    "userLastName":"Creation", 
    "subjectID":"0001", 
    "numberOfInterviews":1, 
    "language":1, 
    "timeframeID":4,
    "tests": 
        \overline{[}{
                "type":"mdd"
            }, 
            {
                "type":"dep", 
                "timeframeID":5
            }
        ],
    "condTestFlags":[1],
    "complEmailFlag":2
}
```
#### <span id="page-7-0"></span>Response

If the request is successful, the response body is an array of JSON objects, each object representing an interview and the credentials needed to be able to administer that interview.

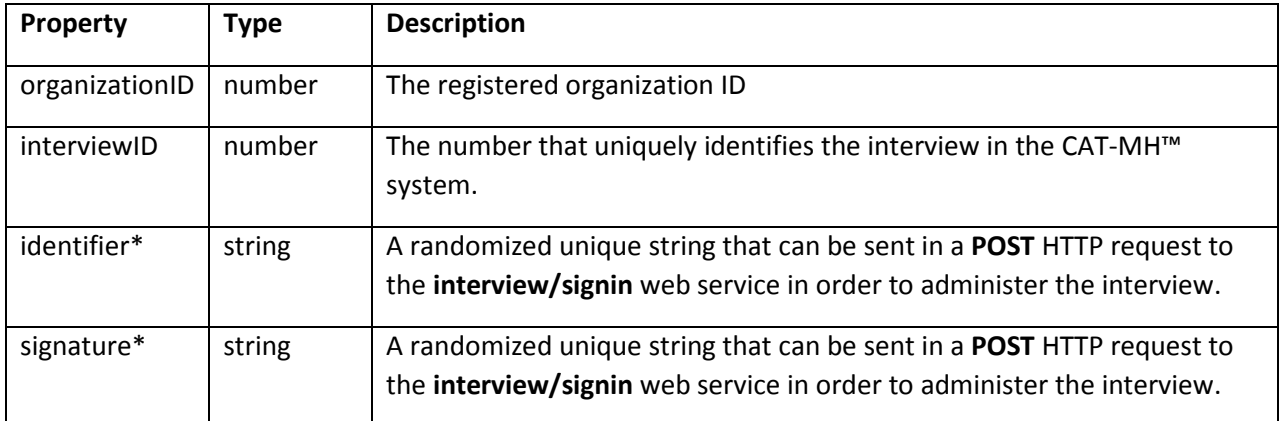

*\*NOTE: Once an interview is completed, its identifier and signature are deleted from the system.*

```
{
    "interviews": 
        \sqrt{2}{
                 "organizationID":1,
                 "interviewID":12345, 
                 "identifier":"a9b3", 
                 "signature":"1zrd4f"
            }, 
            {
                 "organizationID":1,
                 "interviewID":12356, 
                 "identifier":"3mp8", 
                 "signature":"bx5t8v"
            }
        ]
}
```
# <span id="page-8-0"></span>Retrieving Interview Status Information

You can retrieve information about the status of an interview by sending a single request to the **interview/status** web service.

To retrieve the status of an interview, send a **POST** HTTP request to:

https://www.cat-mh.com/portal/secure/interview/status

#### <span id="page-8-1"></span>Request Headers

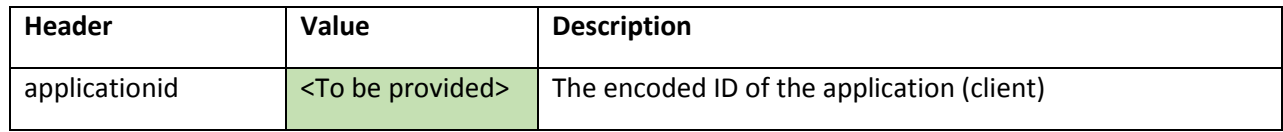

#### <span id="page-8-2"></span>Request Body

The request body should be a JSON object with the following properties:

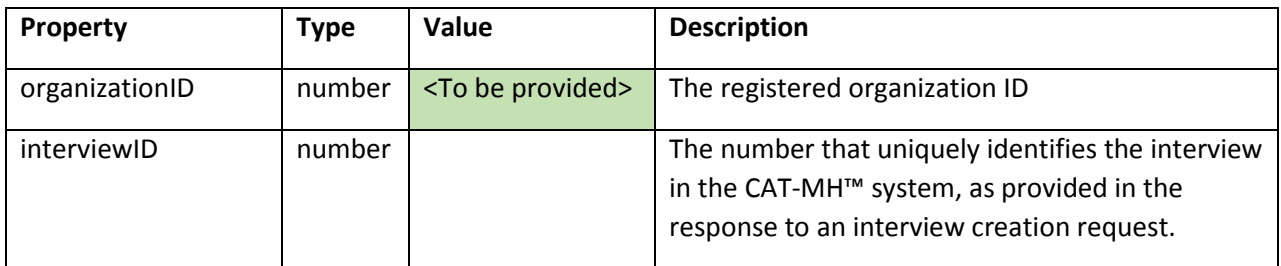

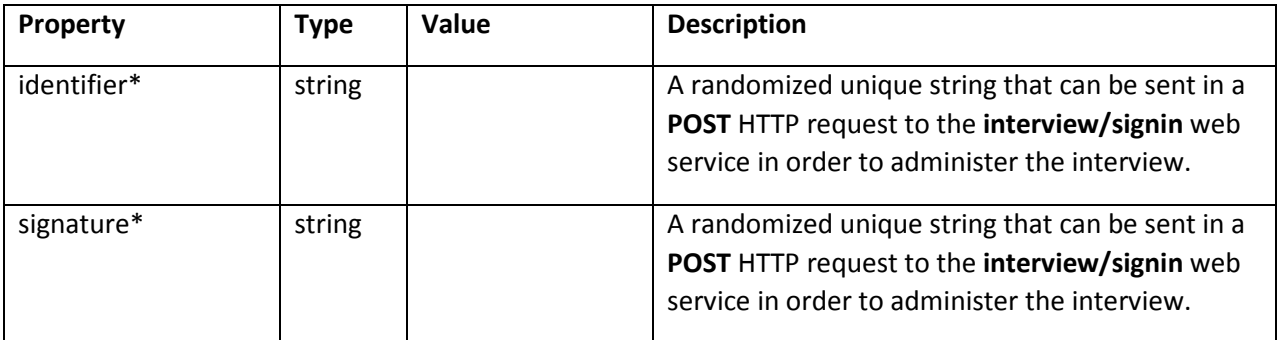

*\*NOTE: Once an interview is completed, its identifier and signature are deleted from the system.*

## *Example:*

```
{
    "organizationID":1, 
    "interviewID":12345,
    "identifier ":"a9b3", 
    "signature ":"1zrd4f "
}
```
# <span id="page-9-0"></span>Response

If the request is successful, the response body is a JSON object with the following properties:

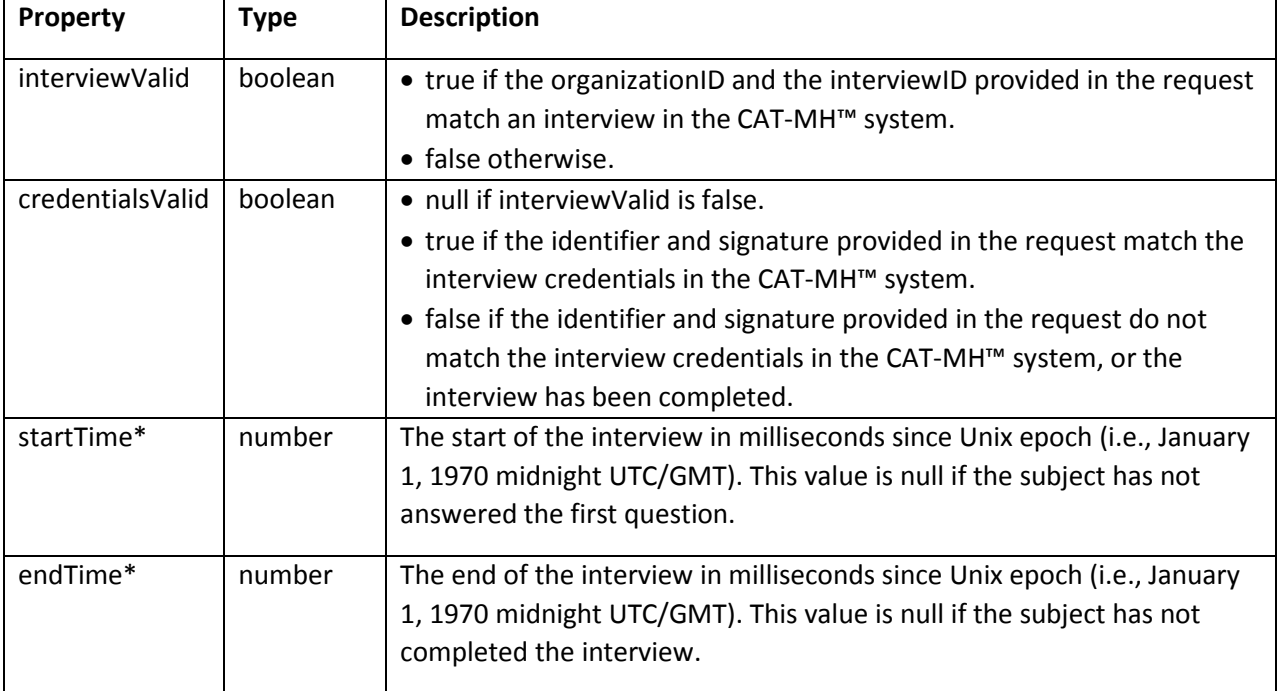

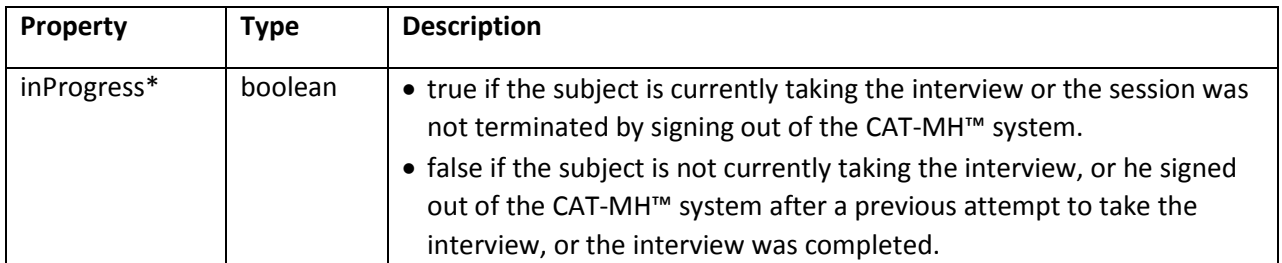

*\*NOTE: A value of null is returned in the following circumstances:*

- *interviewValid is false.*
- *the identifier and signature provided in the request do not match the interview credentials in the CAT-MH™ system for an interview that has not been completed.*

## *Example:*

The following JSON object is returned if the organizationID and the interviewID provided in the request match an interview in the CAT-MH™ system, and the identifier and signature also match the interview credentials for an interview that has not been started.

{ "interviewValid":true, "credentialsValid":true, "startTime":null, "endTime":null, "inProgress":false }

# <span id="page-10-0"></span>Administering an Interview

#### <span id="page-10-1"></span>Authentication

To be able to administer an interview via the CAT-MH™ API, you must first send the interview credentials in a request to the **interview/signin** web service.

To begin administering an interview, send a **POST** HTTP request to:

https://www.cat-mh.com/interview/signin

#### <span id="page-10-2"></span>**Request Headers**

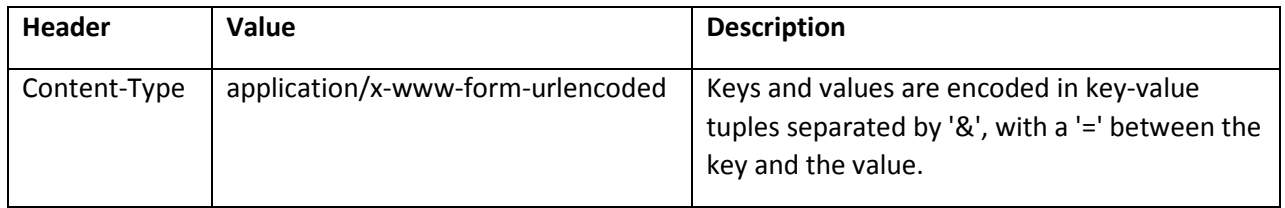

#### <span id="page-11-0"></span>**Request Body**

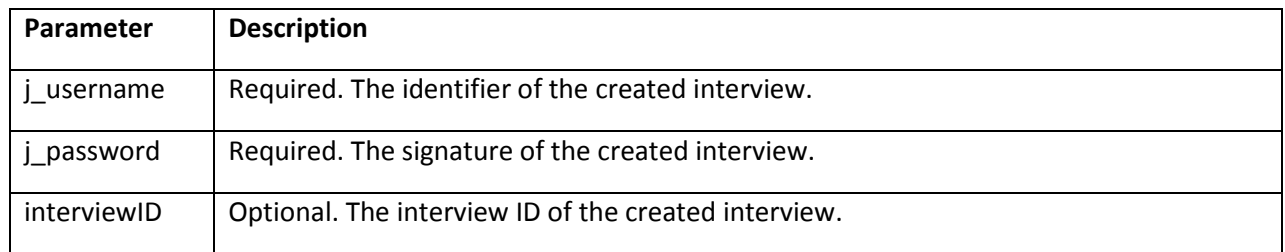

#### *Example:*

j\_username=rh4t&j\_password=2fs5cz&interviewID=10001

#### <span id="page-11-1"></span>**Response**

If successfully authenticated, the response will have a status code of **302 Found** and the **Location** response header will be https://www.cat-mh.com/interview/secure/index.html. Additionally, two HTTP cookies (**JSESSIONID** and **AWSELB**) will be included in the **Set-Cookie** header. You must save the HTTP cookies and include them in the **Cookie** header of every subsequent HTTP request.

#### *Example:*

JSESSIONID=ymOPw72ci6jeBibjJq3ca3np.ip-172-31-24-54; path=/interview; secure; HttpOnly

AWSELB=B3BD39AF16F0CF0B7377E928EC0A11EA291D20E9280654915BB0D2B0C64597CFFC8D11A03D DAA378D175FAFCC8D6F00508243C6EBB8818EFE4B8D60FA4409C8093B13010D6;PATH=/

#### *In Progress Interview*

When you sign in to take an interview, the interview becomes locked. If you don't [sign out](#page-24-0) while in the middle of the interview or if the current interview session expires after 30 minutes of inactivity, the interview stays locked. The next time you try to sign in with that interview's credentials the **Location** response header will be https://www.cat-mh.com/interview/secure/errorInProgress.html.

To proceed with the interview, send a **POST** HTTP request to:

https://www.cat-mh.com/interview/secure/breakLock

*NOTE: Include the JSESSIONID and AWSELB cookies in the Cookie header of this request. These HTTP cookies were provided in the Set-Cookie response header of the [authentication](#page-10-1) request.* 

If successful, the response will have a status code of **302 Found** and the **Location** response header will be https://www.cat-mh.com/interview/secure/index.html.

#### *Timed Out Session*

The current interview session expires after 30 minutes of inactivity. If you try to initialize the interview or retrieve a question after the session has expired, the response will have a status code of **200 OK** and the response body will contain the html of the **Session Timed Out** error page (https://www.catmh.com/interview/errorTimeout.html).

To resume administering the interview, you will need to restart the process by sending another request to the *interview/signin* web service (see **Authentication**). Once successfully authenticated, continue with the steps described below.

## <span id="page-12-0"></span>Initializing the Interview

To initialize the interview after having been authenticated, send a **GET** HTTP request to:

https://www.cat-mh.com/interview/rest/interview

## <span id="page-12-1"></span>**Request Headers**

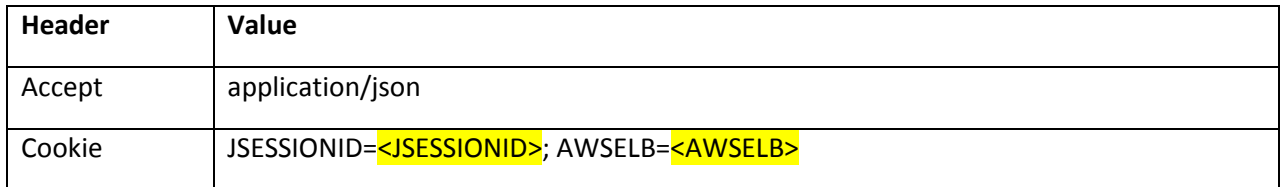

*NOTE: Replace <JSESSIONID> and <AWSELB> with the HTTP cookies provided in the Set-Cookie response header of the interview authentication request (see* [Authentication](#page-10-1)*).*

#### <span id="page-12-2"></span>**Response**

The response body of a successful request will be a JSON object with the following properties:

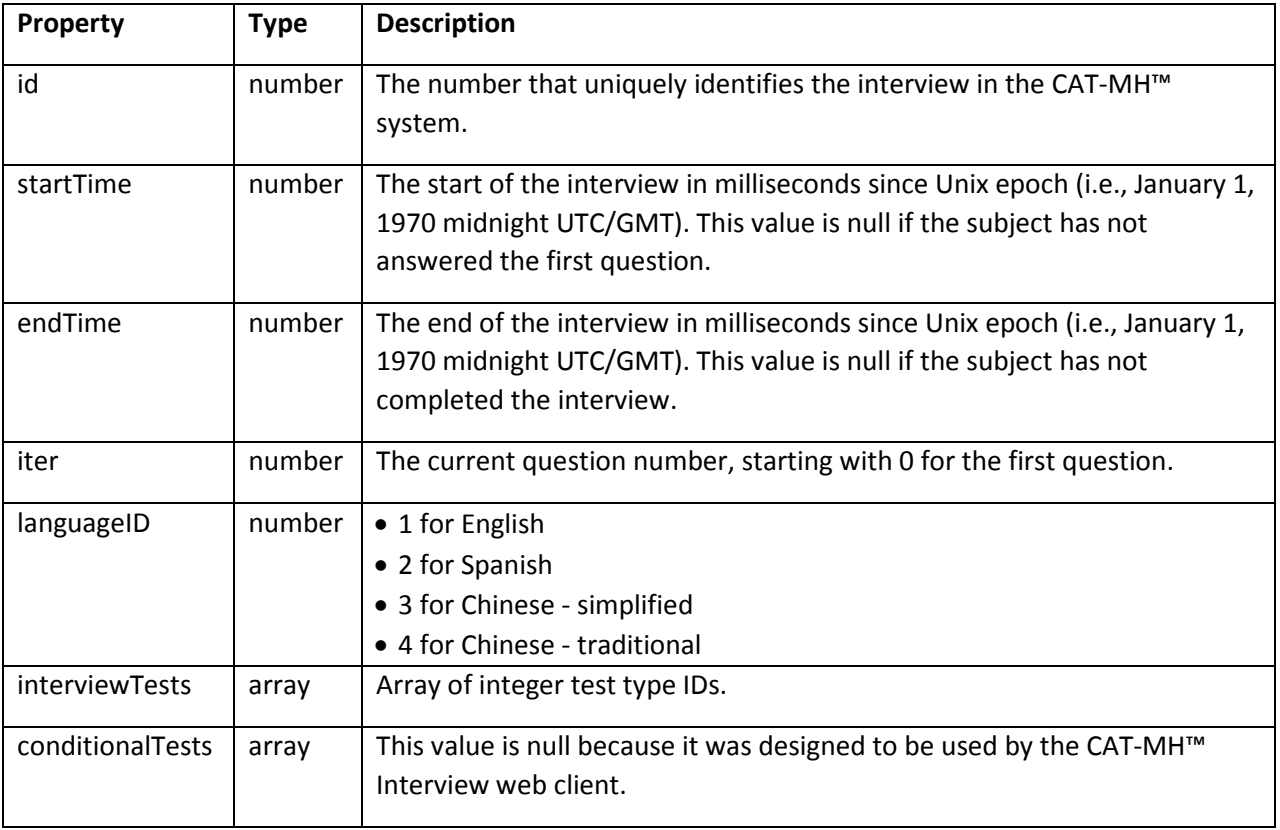

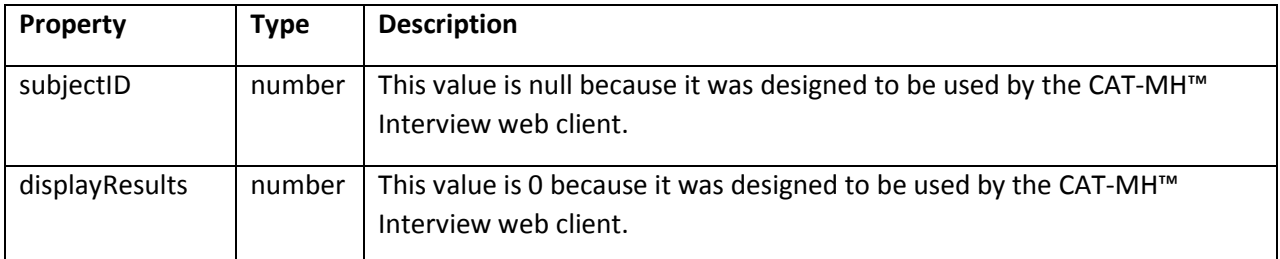

If the id value is greater than 0, initialize the screen based on the interview language and request the first question. Otherwise, send a signout request (see [Terminating the Current Interview Session\)](#page-24-0).

#### *Example:*

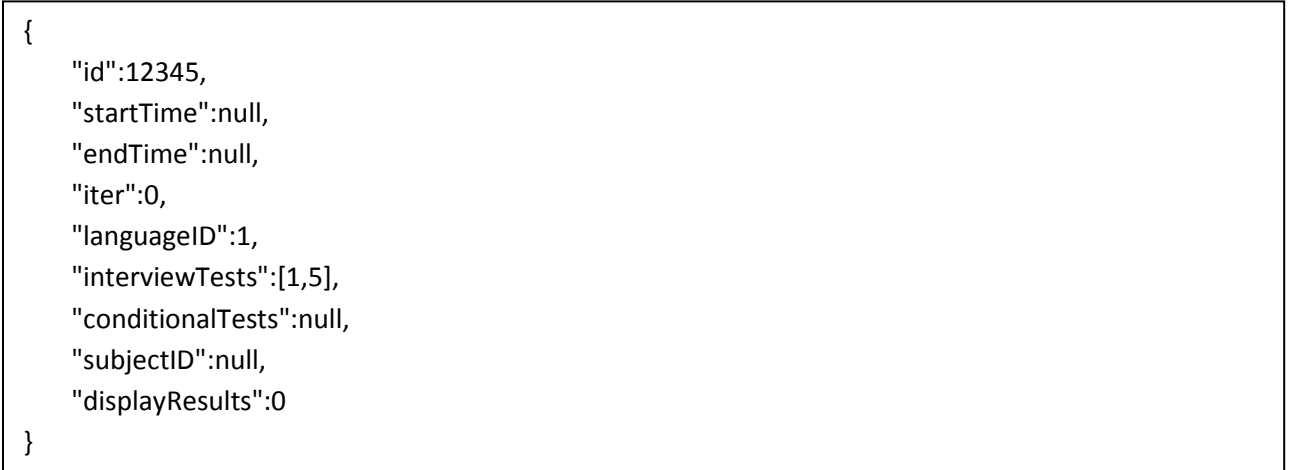

#### <span id="page-13-0"></span>Retrieving a Question

To retrieve the first/next question in the interview, send a **GET** HTTP request to:

https://www.cat-mh.com/interview/rest/interview/test/question

#### <span id="page-13-1"></span>**Request Headers**

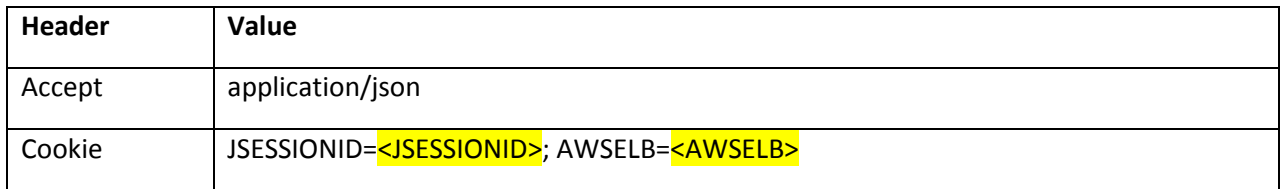

*NOTE: Replace <JSESSIONID> and <AWSELB> with the HTTP cookies provided in the Set-Cookie response header of the interview authentication request (see* [Authentication](#page-10-1)*).*

# <span id="page-14-0"></span>**Response**

The response body of a successful request will be a JSON object with the following properties:

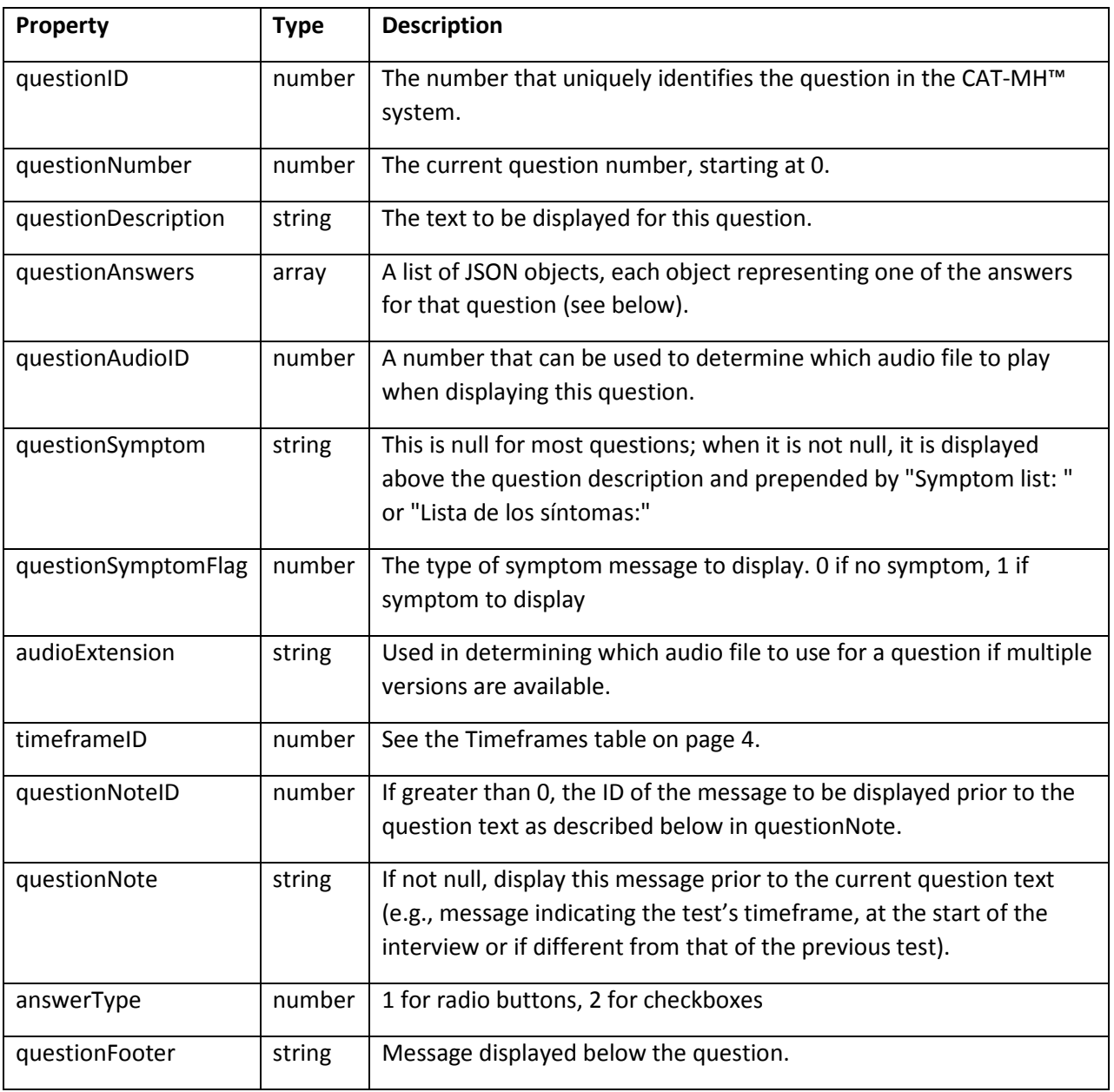

The JSON object that represents a question answer has the following properties:

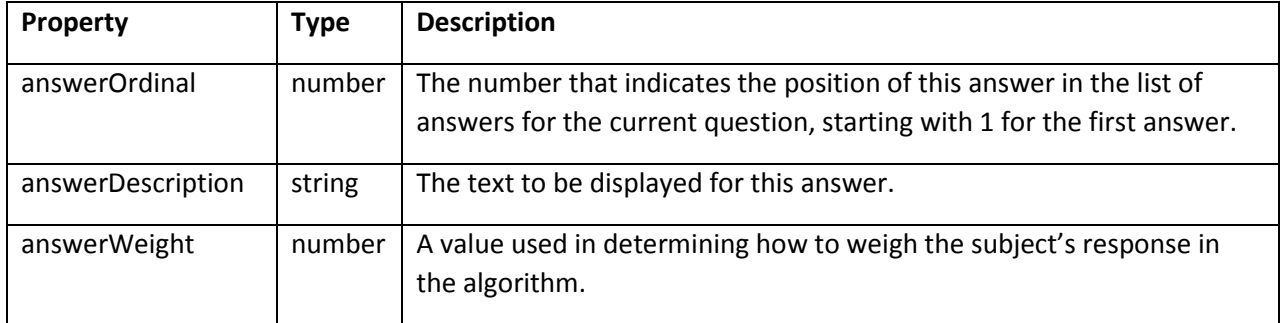

```
{
    "questionID":14,
    "questionNumber":2,
    "questionDescription":"How much of the time did you feel depressed?",
    "questionAnswers":[
        {
            "answerOrdinal":1,
             "answerDescription":"None of the time",
             "answerWeight":1.0
        },
        {
             "answerOrdinal":2,
             "answerDescription":"A little of the time",
            "answerWeight":2.0
        },
        {
            "answerOrdinal":3,
             "answerDescription":"Some of the time",
             "answerWeight":3.0
        },
        {
             "answerOrdinal":4,
             "answerDescription":"Most of the time",
             "answerWeight":4.0
        },
        {
             "answerOrdinal":5,
             "answerDescription":"All of the time",
             "answerWeight":5.0
        }
    ],
    "questionAudioID":14,
    "questionSymptom":null,
    "questionSymptomFlag":0,
    "audioExtension":"",
    "timeframeID":4,
    "questionNoteID":0,
    "questionNote":null,
    "answerType":1,
    "questionFooter":null
```
}

If questionID is greater than 0, display the question. Otherwise, if the questionID is -1, the interview has been completed and you can send a request to retrieve the interview results (see Retrieving the [Interview Results\)](#page-18-1).

#### <span id="page-17-0"></span>Submitting the Selected Answer

To submit the answer selected by the subject, send a **POST** HTTP request to:

https://www.cat-mh.com/interview/rest/interview/test/question

#### <span id="page-17-1"></span>**Request Headers**

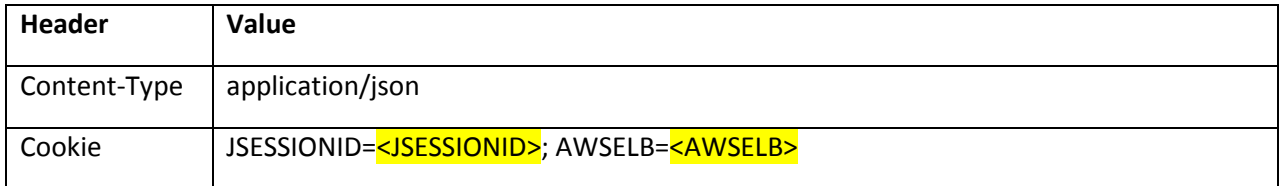

*NOTE: Replace <JSESSIONID> and <AWSELB> with the HTTP cookies provided in the Set-Cookie response header of the interview authentication request (see* [Authentication](#page-10-1)*).*

#### <span id="page-17-2"></span>**Request Body**

The request body should be a JSON object, indicating the current question and the answer selected:

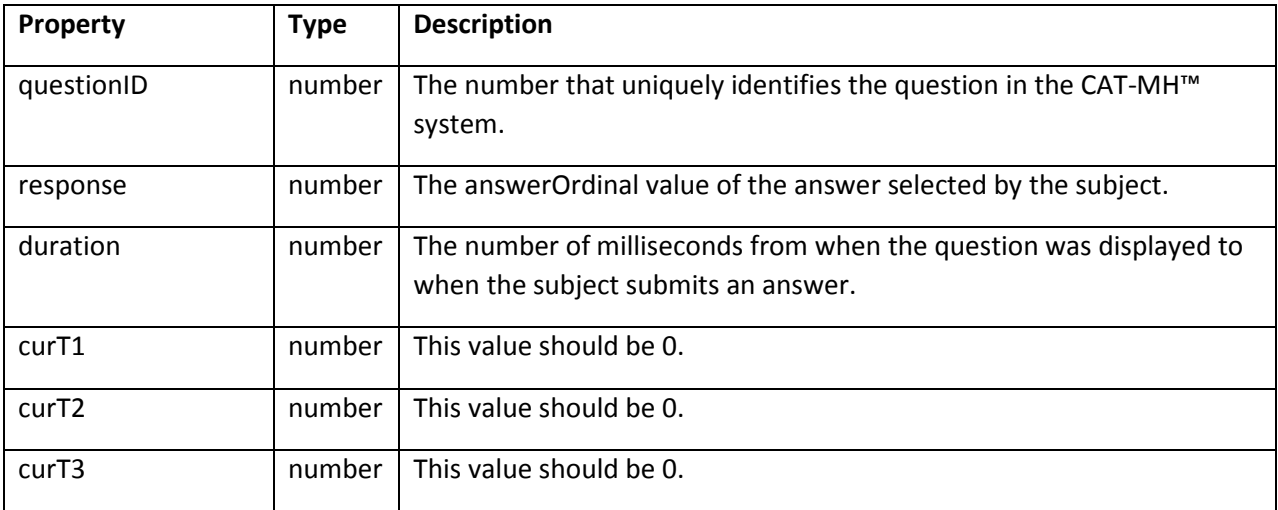

```
{
    "questionID":14,
    "response":2,
    "duration":4492,
    "curT1":0,
    "curT2":0,
    "curT3":0
}
```
# <span id="page-18-0"></span>**Response**

If the request was successful, the response will have a status code of **200 OK** and no data will be returned in the response body. Since no error status was returned, request the next question (see [Retrieving a Question\)](#page-13-0).

## <span id="page-18-1"></span>Retrieving the Interview Results

You can retrieve interview results for the current interview session once the interview is completed. If you request the interview results prior to the completion of the interview, only the results of the tests completed up to that point will be included in the JSON object response.

*NOTE: You can only retrieve interview results via the CAT-MH™ API for interviews that have been created using the CAT-MH™ API (see* [Creating an Interview](#page-3-3)*) and while the interview credentials remain valid (i.e., during the current interview session prior to signing out).*

To retrieve the results for the current interview, send a **GET** HTTP request to:

https://www.cat-mh.com/interview/rest/interview/results

To retrieve item responses for each test in the interview, include the optional **itemLevel** query parameter:

https://www.cat-mh.com/interview/rest/interview/results?itemLevel=1

*NOTE: To explicitly indicate that item level data should not be included in the test results, you can specify itemLevel=0 in the URL above.*

# <span id="page-18-2"></span>**Request Headers**

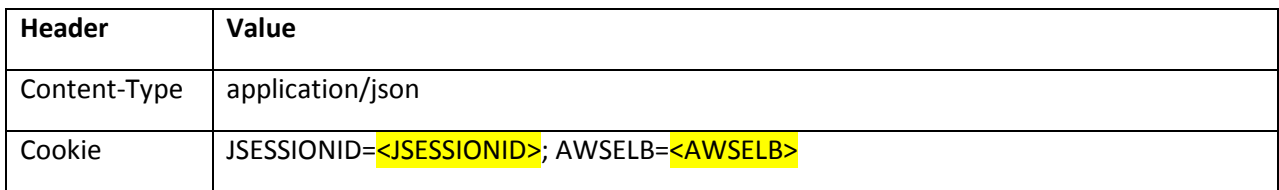

*NOTE: Replace <JSESSIONID> and <AWSELB> with the HTTP cookies provided in the Set-Cookie response header of the interview authentication request (see* [Authentication](#page-10-1)*).*

#### <span id="page-19-0"></span>**Response**

The response body of a successful request will be a JSON object with the following properties:

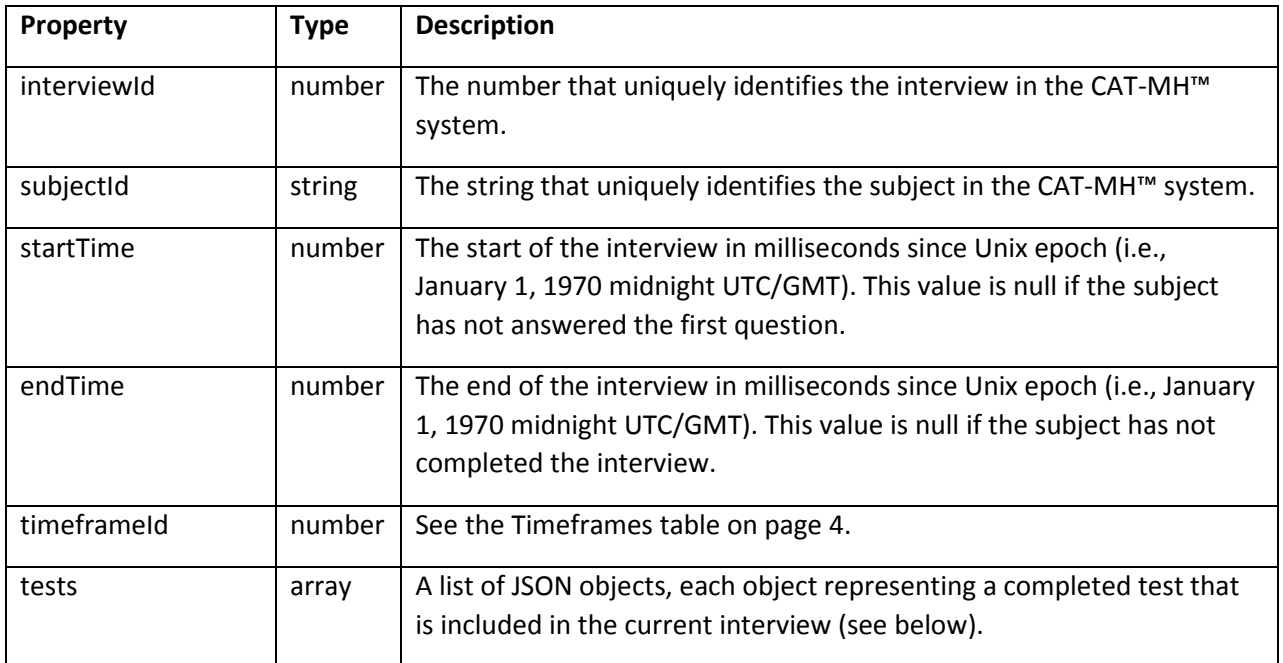

The JSON object that represents a completed test has the following properties:

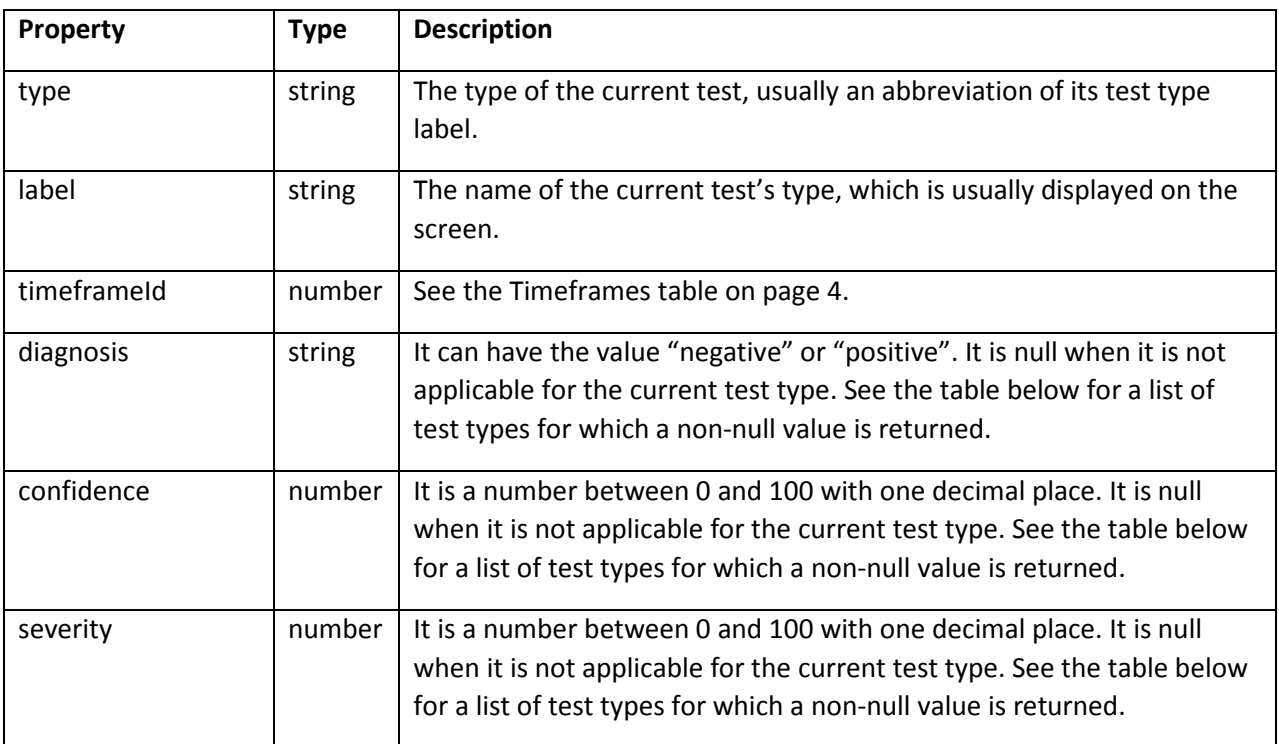

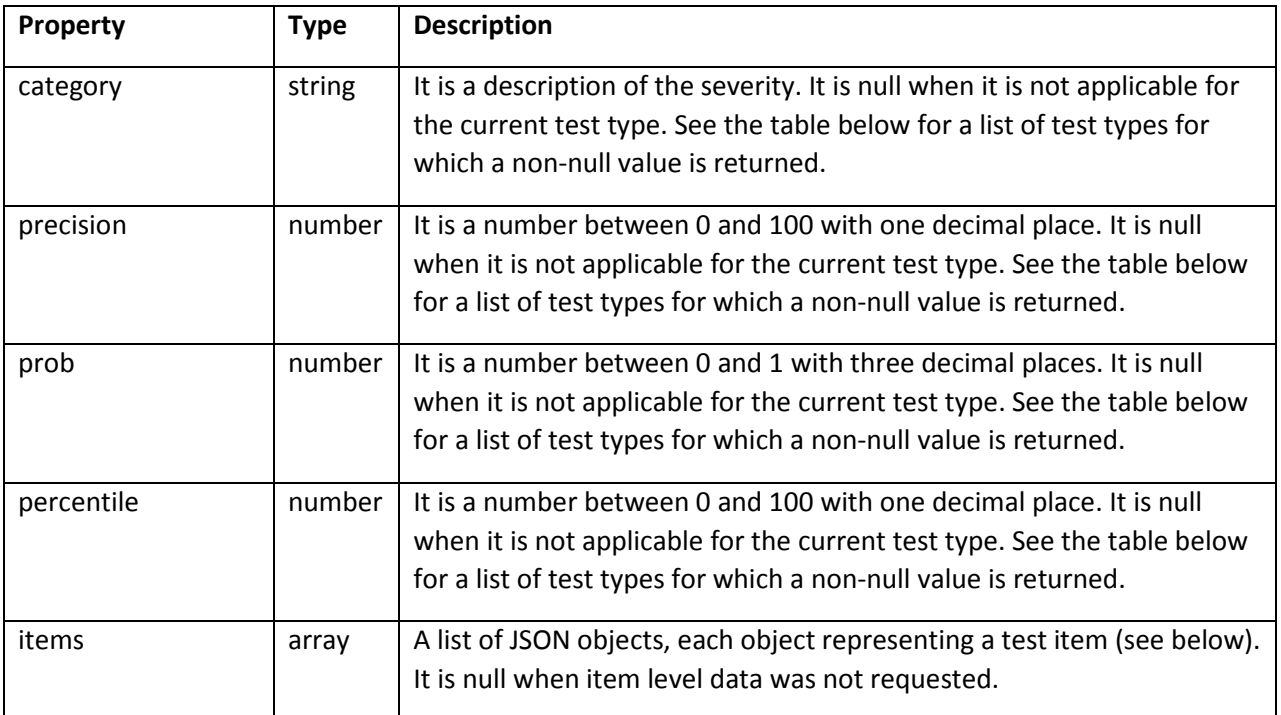

The JSON object that represents a test item has the following properties:

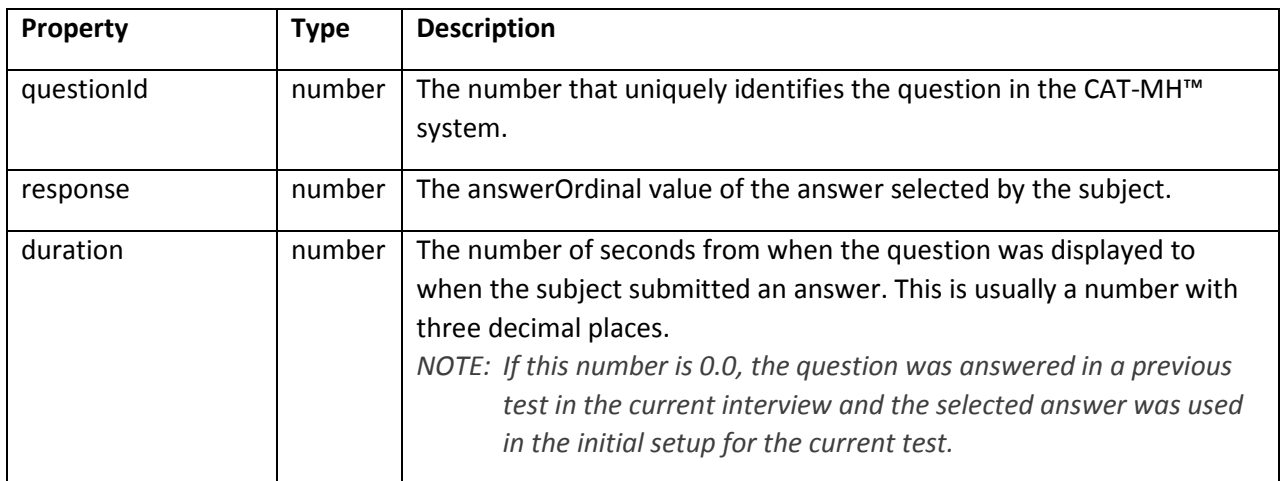

#### The following is a list of non-null result properties returned for each test type:

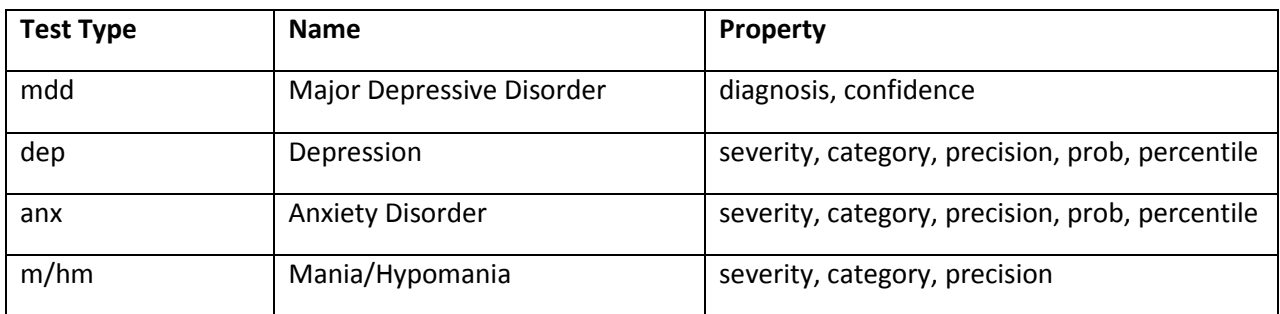

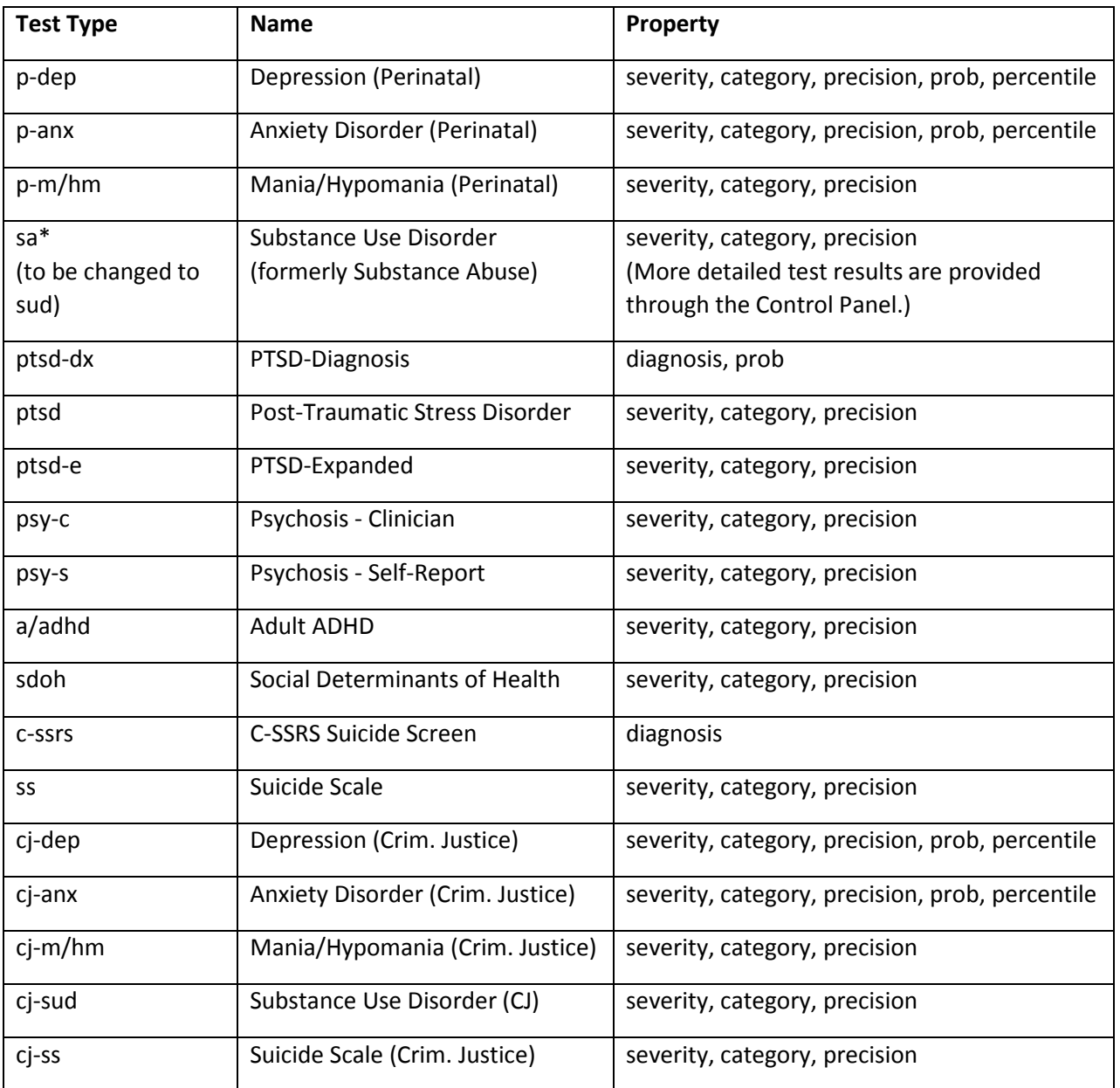

*\*NOTE: The sa (Substance Abuse) test type was renamed to sud (Substance Use Disorder). The API currently returns sa to support existing implementations, but will be changed in the future to return sud. During this transitional period, please ensure that you accept both sa and sud as valid identifiers for this test type.*

The following is an example of the JSON object included in the response to a request for the results of an interview comprised of all the possible test types and where item level data was not requested:

```
{
    "interviewId":12345,
    "subjectId":"0001",
    "startTime":1484531266930,
    "endTime":1484532455833,
    "timeframeId":4,
    "tests":[
        {
            "type":"MDD","label":"Major Depressive Disorder","timeframeId":4,"diagnosis":"negative",
            "confidence":96.4,"severity":null,"category":null,"precision":null,"prob":null,
            "percentile":null,"items":null
        },
        {
            "type":"DEP","label":"Depression","timeframeId":4,"diagnosis":null,"confidence":null,
            "severity":57.9,"category":"mild","precision":4.9,"prob":0.921,"percentile":29.5,"items":null
        },
        {
            "type":"ANX","label":"Anxiety Disorder","timeframeId":4,"diagnosis":null,"confidence":null,
            "severity":22.3,"category":"normal","precision":5.2,"prob":0.072,"percentile":3.0,"items":null
        },
        {
            "type":"M/HM","label":"Mania/Hypomania","timeframeId":4,"diagnosis":null,
            "confidence":null,"severity":54.2,"category":"elevated","precision":7.4,"prob":null,
            "percentile":null,"items":null
        },
        {
            "type":"C-SSRS","label":"C-SSRS Suicide Screen","timeframeId":4,"diagnosis":"negative",
            "confidence":null,"severity":null,"category":null,"precision":null,"prob":null,"percentile":null,
            "items":null
        },
        {
            "type":"SS","label":"Suicide Scale","timeframeId":4,"diagnosis":null,"confidence":null,
            "severity":65.1,"category":"high risk","precision":4.8,"prob":null,"percentile":null,"items":null
        }
    ]
}
```
The following is an example of the JSON object included in the response to a request for the results of an interview comprised of the MDD and DEP test types and where item level data was requested:

```
{
   "interviewId":12346,
   "subjectId":"0002",
   "startTime":1484538912297,
   "endTime":1484539170177,
   "timeframeId":4,
   "tests":[
       {
            "type":"MDD","label":"Major Depressive Disorder","timeframeId":4,"diagnosis":"positive",
            "confidence":99.3,"severity":null,"category":null,"precision":null,"prob":null,"percentile":null,
            "items":[{"questionId":925,"response":3,"duration":5.002},
               {"questionId":927,"response":4,"duration":53.666},
               {"questionId":922,"response":5,"duration":8.997},
               {"questionId":924,"response":5,"duration":6.828}
           ]
       },
       {
            "type":"DEP","label":"Depression","timeframeId":4,"diagnosis":null,"confidence":null,
            "severity":87.5,"category":"severe","precision":4.9,"prob":0.999,"percentile":92.5,
            "items":[{"questionId":5,"response":5,"duration":0.0},
                {"questionId":9,"response":3,"duration":0.0},
                {"questionId":16,"response":5,"duration":0.0},
                 {"questionId":117,"response":4,"duration":0.0},
                {"questionId":41,"response":4,"duration":56.013},
                {"questionId":240,"response":5,"duration":18.217},
                {"questionId":386,"response":4,"duration":7.611},
                 {"questionId":84,"response":5,"duration":35.978},
                 {"questionId":384,"response":4,"duration":8.323},
                 {"questionId":288,"response":4,"duration":9.088},
                 {"questionId":313,"response":4,"duration":10.97},
                 {"questionId":279,"response":4,"duration":7.057},
                 {"questionId":262,"response":4,"duration":6.165},
                {"questionId":146,"response":5,"duration":9.789},
                {"questionId":341,"response":4,"duration":7.552}
           ]
       }
   ]
}
```
#### <span id="page-24-0"></span>Terminating the Current Interview Session

To terminate the current interview session via the CAT-MH™ API, send a **POST** HTTP request to:

https://www.cat-mh.com/interview/signout

*NOTE: The GET method for this HTTP request is supported for legacy purposes, but will be deprecated in the future. Notice will be provided before the GET method is removed.*

#### <span id="page-24-1"></span>**Request Headers**

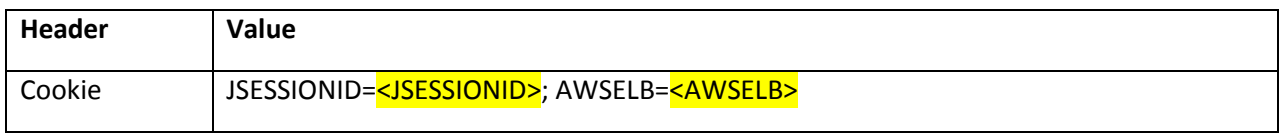

*NOTE: Replace <JSESSIONID> and <AWSELB> with the HTTP cookies provided in the Set-Cookie response header of the interview authentication request (see* [Authentication](#page-10-1)*).*

#### <span id="page-24-2"></span>**Response**

If successfully signed out, the response will have a status code of **302 Found** and the **Location** response header will be for a page on https://www.cat-mh.com/ depending on the status of the interview (e.g., not completed, completed, or suicide warning generated) unless custom completion URL(s) have been specified.

Additionally, a **Set-Cookie** response header will include the JSESSIONID HTTP cookie, indicating that the interview session associated with it has expired.

#### *Example:*

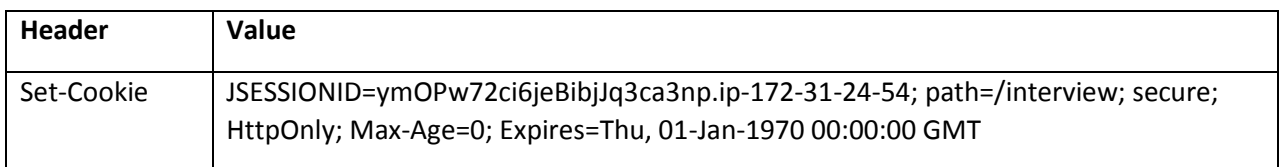